OBIEE Metadata Repository Deployment Guide Oracle FLEXCUBE Universal Banking Release 14.4.0.00 [May] [2020]

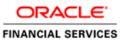

# **Table of Contents**

| 1.  | OBIEF | E METADATA REPOSITORY DEPLOYMENT GUIDE |  |
|-----|-------|----------------------------------------|--|
| 1.1 | l In  | TRODUCTION                             |  |
|     | 1.1.1 | Layers in RPD                          |  |
|     | 1.1.2 | FCUBS OBIEE RPD                        |  |
| 1.2 | 2 Pr  | EREQUISITES                            |  |
|     | 1.2.1 | Hardware / Software Required           |  |
| 1.3 | 3 Di  | EPLOYMENT IN OBIEE 10g                 |  |
|     | 1.3.1 | RPD Deployment Steps:                  |  |
|     | 1.3.2 | Web Catalog Deployment Steps           |  |
|     | 1.3.3 | Web Catalog Permissions Changes        |  |
| 1.4 | 4 Di  | EPLOYMENT IN OBIEE 11G                 |  |
|     | 1.4.1 | Rpd Connection Changes                 |  |
|     | 1.4.2 | Deploying RPD using Enterprise Manager |  |
| 1.5 | 5 Di  | EPLOYMENT IN OBIEE 12C                 |  |
|     | 1.5.1 | Rpd Connection Changes                 |  |
|     | 1.5.2 | Merge Repositories                     |  |
|     | 1.5.3 | Deploying RPD using putty              |  |

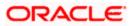

# **1. OBIEE Metadata Repository Deployment Guide**

# 1.1 Introduction

The Oracle Business Intelligence Server is a stand-alone process that maintains the logical data model which it provides to BI Presentation Services via ODBC. Metadata is maintained for the data model in a local proprietary file called the repository file (rpd). On the back-end, the BI Server connects to customer data stores via data source adaptors.

## 1.1.1 Layers in RPD

The Physical layer defines the data sources to which Oracle BI Server submits queries and the relationships between physical databases and other data sources that are used to process multiple data source queries. The recommended way to populate the Physical layer is by importing metadata from databases and other data sources. The data sources can be of the same or different varieties. You can import schemas or portions of schemas from existing data sources. Additionally, you can create objects in the Physical layer manually.

When you import metadata, many of the properties of the data sources are configured automatically based on the information gathered during the import process. After import, you can also define other attributes of the physical data sources, such as join relationships, that might not exist in the data source metadata. There can be one or more data sources in the Physical layer, including databases, spreadsheets, and XML documents. In this example, you import and configure tables from the sample SH schema included with the Oracle 10g database.

The Business Model and Mapping layer of the Administration Tool defines the business, or logical, model of the data and specifies the mappings between the business model and the Physical layer schemas. This is where the physical schemas are simplified to form the basis for the users' view of the data. The Business Model and Mapping layer of the Administration Tool can contain one or more business model objects. A business model object contains the business model definitions and the mappings from logical to physical tables for the business model.

The main purpose of the business model is to capture how users think about their business using their own vocabulary. The business model simplifies the physical schema and maps the users' business vocabulary to physical sources. Most of the vocabulary translates into logical columns in the business model. Collections of logical columns form logical tables. Each logical column (and hence each logical table) can have one or more physical objects as sources.

There are two main categories of logical tables: fact and dimension. Logical fact tables contain the measures by which an organization gauges its business operations and performance. Logical dimension tables contain the data used to qualify the facts.

The Presentation layer is built after the Physical layer and Business Model and Mapping layer and adds a level of abstraction over the Business Model and Mapping layer. It is the view of the data seen by end users in client tools and applications, such as Oracle BI Answers. The Presentation layer provides a means to further simplify or customize the Business Model and Mapping layer for end users. For example, you can organize columns into catalogs and folders.

Simplifying the view of the data for users makes it easier to craft queries based on users' business needs because you can expose only the data that is meaningful to the users, organize the data in a way that aligns with the way users think about the data, and rename data as necessary for the set of users.

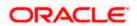

You typically create Presentation layer objects by dragging objects from the Business Model and Mapping layer. Corresponding objects are automatically created in the Presentation layer. Presentation layer objects can then be renamed and reorganized.

# 1.1.2 FCUBS OBIEE RPD

In FCUBS OBIEE we have module specific RPDs. They are named in the format Module Name.RPD (for example FT.RPD, SI.RPD etc.). In this document we will see how merge all module specific RPDs to FCUBS Metadata RPD. We will also see how to deploy sample dashboards generated using these RPDs.

# 1.2 **Prerequisites**

## 1.2.1 Hardware / Software Required

| Server              | Oracle 10G AS 10.1.3.3, OBI 10.1.3.3.1, Oracle 10g client, OBIEE 11.1.1.6.0 |  |
|---------------------|-----------------------------------------------------------------------------|--|
| Client Workstations | Internet Explorer 6.0, Win2K/Windows XP                                     |  |

# 1.3 Deployment in OBIEE 10g

There are two major steps in deploying an OBIEE Dashboard, first we need to create the data object metadata (.rpd file) in the OBIEE Administration tool. Then, using the OBIEE Web, we create the Answers based on the .rpd file and assemble them in a Dashboard.

If the OBIEE server is present in Linux machine then merging of module specific repositories should be done using OBIEE Administration Tool installed on Windows machine and the merged repository should be copied from Windows to Linux machine in binary mode.

## 1.3.1 <u>RPD Deployment Steps:</u>

- Open the following shipment media directory for RPD files. For the modules where modularity has been done, the RPDs will be under <<ShipmentMedia>>\SOFT\FLEXCUBE\_Kernel\<Release\_Folder>\MAIN\<<Module Code>>\OBIEE For example, <<ShipmentMedia>>\SOFT\FLEXCUBE\_Kernel\<Release\_Folder>\MAIN\BC\OBIEE For the modules where modularity has not been done, the RPDs will be under <<ShipmentMedia>>\SOFT\FLEXCUBE\_Kernel\<Release\_Folder>\MAIN\Other\_Modules\OB IEE
- 2. Copy and paste the released .rpd files into local installation directory (D:\OBIEE\RPD). If the released .rpd files already there in the local installation directory overwrite them with the newly released files.
- 3. Open the FCUBS\_Full\_Schema.RPD using OBIEE Administration Tool, which will have following tree structure in it.

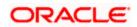

| 🗢 Oracle Bl Administration Tool - FCUBS_Full_Schema.rpd |                            |                                        |  |  |  |  |
|---------------------------------------------------------|----------------------------|----------------------------------------|--|--|--|--|
| File Edit View Manage Tools Window Help                 |                            |                                        |  |  |  |  |
| D 🗳 🛎 G 🖬   X 🖻 🛍   Z   N N N 🖷                         |                            |                                        |  |  |  |  |
| Presentation                                            | Business Model and Mapping | Physical                               |  |  |  |  |
|                                                         |                            | E- II FlexCube<br>⊢ II Connection Pool |  |  |  |  |

4. Open each remaining module specific RPDs (Ex. FT.rpd, PC.rpd, FX.rpd Etc.), one at a time using Administration Tool and do the following. (Username/Password : Administrator/Administrator)

Copy the aliases in the Synonyms folder and paste it to Synonyms folder of 'FCUBS\_Full\_Schema.RPD'.

| E- KERNE  | LDEV                             |
|-----------|----------------------------------|
|           | nnection Pool                    |
| 📄 🗄 🖻 PC  |                                  |
| 📄 📥 🐻 Syr | nonyms                           |
|           | CSTBS_ACCROLE                    |
| +         | CSTBS_AMOUNT_TAG                 |
| ÷         | CSTBS_EVENT                      |
| ÷         | CSTMS_PRODUCT                    |
| ÷ ==      | CSTMS_PRODUCT_ACCROLE            |
| ÷         | CSTMS_PRODUCT_EVENT              |
|           | CSTMS_PRODUCT_EVENT_ACCT_ENTRY   |
|           | CSTMS_PRODUCT_EVENT_ADVICE       |
| ÷         | CSTMS_PRODUCT_GROUP              |
| ÷         | CYTMS_CCY_DEFN                   |
| ÷         | CYTMS_RATE_TYPE                  |
| +         | GLTMS_GLMASTER                   |
|           | MITMS_COST_CODE                  |
|           | MITMS_DEFAULT_CODES              |
|           | MITMS_MIS_HEAD                   |
|           | MITMS_POOL_CODE                  |
|           | MITMS_PRODUCT_DEFAULT            |
|           | MSTMS_MSG_TYPE                   |
|           | PC_CSTBS_ACCROLE                 |
|           | PC_CSTBS_AMOUNT_TAG              |
|           | PC_CSTBS_EVENT                   |
|           | PC_CSTMS_PRODUCT                 |
|           | PC_CSTMS_PRODUCT_ACCROLE         |
|           | PC_CSTMS_PRODUCT_EVENT           |
|           | PC_CSTMS_PRODUCT_EVENT_ACCT_ENT. |
|           | PC_CSTMS_PRODUCT_EVENT_ADVICE    |
|           | PC_CSTMS_PRODUCT_GROUP           |
|           | PC_CYTMS_CCY_DEFN                |
|           | PC_CYTMS_RATE_TYPE               |
| +···      | PC_GLTMS_GLMASTER                |
|           | PC_MITMS_COST_CODE               |
|           | PC_MITMS_DEFAULT_CODES           |
|           |                                  |

5. Copy and paste the module specific physical folder to the destination repository under database in the physical layer.

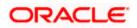

| I KERNELDEV                                |  |  |  |  |
|--------------------------------------------|--|--|--|--|
| Sconnection Pool                           |  |  |  |  |
| E S                                        |  |  |  |  |
| E R PC_PCTMS_CLIENT_AGREEMENT              |  |  |  |  |
|                                            |  |  |  |  |
| E PC_PCTMS_DEBTOR_CATEGORY_DEFN            |  |  |  |  |
| PC_CSTMS_PRODUCT (row count was not update |  |  |  |  |
| E PC_STTMS_CUSTOMER                        |  |  |  |  |
|                                            |  |  |  |  |

6. Copy and paste the module specific business model to the business model and mapping layer of Full schema repository.

| Business Model and Mapping |                                                                                                    |  |  |  |  |
|----------------------------|----------------------------------------------------------------------------------------------------|--|--|--|--|
|                            | Contract Master Dimdim<br>Dim Bank Param, Type Values, Country(periodic Inst).<br>Dim For Cstms Product Event Acct Entrydim<br>Be Oliver Chryster for |  |  |  |  |
| Business I                 | Model and Mapping                                                                                                    |  |  |  |  |
|                            |                                                                                                    |  |  |  |  |
|                            |                                                                                                    |  |  |  |  |

7. Copy and paste the module specific presentation catalog(s) to the presentation layer of Full schema repository.

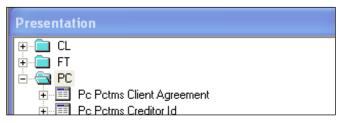

- 8. Close the repository and continue with other module repositories.
- 9. Save the Full Schema repository.
- 10. Import Initialization Blocks and Variables
- 11. From Full Schema RPD do the following
- 12. Enable the 'Import from Repository' by checking the option in Tools->Options as follows.

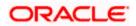

| Options 🛛 🔀                                                                                                    |
|----------------------------------------------------------------------------------------------------|
| General       Sort Objects       Cache Manager       Multiuser       More <ul> <li>Tile when resizing</li> <li>Display qualified names in diagrams</li> <li>Display original name for alias in diagrams</li> <li>Show Calculation Wizard introduction page</li> <li>Check out objects automatically</li> <li>Show row count in physical view</li> <li>Show toolbar</li> <li>Show statusbar</li> <li>Prompt when moving logical columns</li> <li>Remove unused physical tables after Merge</li> <li>Allow import from repository</li> </ul> |
| OK Cancel Help                                                                                                    |

13. Click 'OK' and the following screen is displayed:

| 0                           | racle                                                  | BI A    | dministr   | ation | Tool - N              | Metadata1       |
|-----------------------------|--------------------------------------------------------|---------|------------|-------|-----------------------|-----------------|
| File                        | Edit                                                   | View    | Manage     | Tools | Window                | v Help          |
| Op<br>Mu<br>Clu<br>Sa<br>Sa | ew<br>ben<br>ultiuse<br>bse<br>ive<br>ive As<br>opy As |         |            |       | Ctrl+N<br>,<br>Ctrl+S | Busir           |
| Im                          | port                                                   |         |            |       | •                     | from Database   |
| Co                          | mpare                                                  | э       |            |       |                       | through Server  |
| Tu                          | irn off                                                | Compa   | are Mode   |       |                       | from Repository |
| Me                          | erge                                                   |         |            |       |                       | from XMLA       |
| Ch                          | neck G                                                 | lobal C | onsistency |       | Ctrl+K                |                 |

14. Ignore the following alert and click 'Yes'.

| Deprecated feature warning!                                                                                                    |                                       |
|----------------------------------------------------------------------------------------------------|---------------------------------------|
| The feature "Import from repository" has been deprecated and will not be supported an<br>extract and merge instead. Are you sure you want to continue? | ny more. Please consider using projec |
| Yes No                                                                                                    |                                       |

15. Select the module specific source repository from the select repository to update from window as follows:

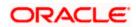

| Repository Import Wizard - Select Repository to Update from |                    |         |                          |  |  |  |
|-------------------------------------------------------------|--------------------|---------|--------------------------|--|--|--|
| Select repository to update from:                           |                    |         |                          |  |  |  |
| Repo                                                        | sitory             | Mode    | Туре                     |  |  |  |
| 🔂 An                                                        | alyticsWeb         | Online  | DSN                      |  |  |  |
| 😥 UE                                                        | S_Full_Schema      | Offline | Oracle BI Administration |  |  |  |
| 😥 KE                                                        | RNELDEV.rpd        | Offline | Repository               |  |  |  |
| 😥 Me                                                        | etadata1.rpd       | Offline | Repository               |  |  |  |
| 😥 pa                                                        | int.rpd            | Offline | Repository               |  |  |  |
| PC RC                                                       | l.rpd              | Offline | Repository               |  |  |  |
| 😥 UE                                                        | IS_Full_Schema.rpd | Offline | Repository               |  |  |  |
| 😥 Us                                                        | ageTracking.rpd    | Offline | Repository               |  |  |  |

**Note**: Select Repository to update the list of repositories available in OracleBI\server\Repository only. So, temporarily keep module specific repositories in this location and remove the repositories once this step is completed.

16. Click 'Next', will show you the objects needs to be imported. Select 'Initialization Block' from the drop-down menu and click on 'Add with Children'.

| Repository Import Wizard | - Objects to Update   | 9                        |               |                  |
|--------------------------|-----------------------|--------------------------|---------------|------------------|
|                          | Initialization Blocks |                          | •             | <u>R</u> efresh  |
|                          | Current_Date          | Add                      | 🗊 Current_Dat | e (with childrer |
|                          |                       | Add with Children        |               |                  |
|                          |                       | Add with <u>P</u> arents |               |                  |
|                          |                       |                          |               |                  |
|                          |                       |                          |               |                  |
|                          |                       |                          |               |                  |
|                          |                       |                          |               |                  |
|                          |                       |                          |               |                  |
| ORACLE                   |                       |                          |               |                  |
|                          |                       |                          |               |                  |
|                          |                       | <u>R</u> emove           | <             | >                |
|                          |                       |                          |               |                  |
|                          | < <u>B</u> ack        | <u>N</u> ext >           | Cancel        |                  |

17. Click 'Next' and click 'Finish'.

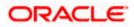

| Repository Import Wizard | - Finish                                                                     |   |
|--------------------------|------------------------------------------------------------------------------|---|
|                          | Following objects will be updated or created:                                |   |
|                          | Variable "Current_Date"."CurrentDate"<br>Initialization Block "Current_Date" |   |
|                          |                                                                              |   |
|                          |                                                                              |   |
|                          |                                                                              |   |
|                          |                                                                              |   |
|                          |                                                                              |   |
|                          |                                                                              |   |
|                          |                                                                              |   |
|                          |                                                                              |   |
| ORACLE                   |                                                                              |   |
|                          |                                                                              |   |
|                          |                                                                              |   |
|                          | <                                                                            | > |
|                          |                                                                              |   |
|                          | < <u>B</u> ack Finish Cancel                                                 |   |

18. If labels need to be NLS enabled, externalize the each presentation catalog as follows.

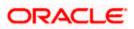

| Presentati | ion                                           |        |   |
|------------|-----------------------------------------------|--------|---|
|            | New Presentation Table                        |        |   |
|            | New Presentation rable                        |        |   |
| +=         | Display Related                               |        |   |
| +          | Check Out                                     |        |   |
|            | Cut                                           | Ctrl+X |   |
| +          | Сору                                          | Ctrl+C |   |
|            | Paste                                         | Cirl+V |   |
|            | Delete                                        | Del    |   |
| ÷          | Mark                                          |        |   |
| +          | Set Icon                                      |        |   |
| +          | Duplicate                                     |        |   |
| +          | Duplicate with Business Model                 |        |   |
| ÷          | Expand All                                    |        |   |
|            | Check Consistency                             |        |   |
| +          | Business Model Diagram                        |        |   |
| <b>↓■</b>  | Physical Diagram                              |        |   |
| ÷          | Rename                                        |        |   |
| ÷          | Properties                                    |        |   |
|            | <ul> <li>Externalize Display Names</li> </ul> |        |   |
| ±          | <ul> <li>Externalize Descriptions</li> </ul>  |        |   |
| ÷          | Contract Parties Details                      |        |   |
|            | Contract Payment Acceptance Ex                |        |   |
|            | Contract Payment Acceptance Fa                | te     |   |
|            | Contract Payment Exception                    |        |   |
|            | Contract Payment Fate                         |        |   |
|            | Contract Shipment Information                 |        |   |
|            | Contract Status Log                           |        |   |
|            | Contract Udf<br>Drafts Details                |        |   |
|            | Drarts Details<br>Due Amount                  |        |   |
|            | FX Linkage Details                            |        |   |
|            | ICCF Calculation                              |        |   |
|            | ICCF Calculation Temp                         |        |   |
|            | ICCF Details                                  |        |   |
|            | ICCF Details Temp                             |        | - |

- 19. Save the Full Schema repository.
- 20. Remove Unused Physical Objects as follows:

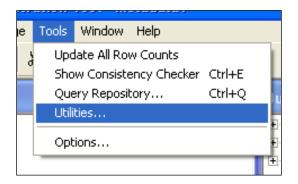

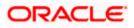

| Utilities                                                                                                    | X                         |
|----------------------------------------------------------------------------------------------------|---------------------------|
| Replace Column or Table in Logical Table Sources<br>Oracle BI Event Tables<br>Externalize Strings<br>Rename Wizard<br>Update Physical Layer<br>Repository Documentation<br>Generate Metadata Dictionary<br>Remove Unused Physical Objects<br>Aggregate Persistence Wizard | Execute<br>Cancel<br>Help |

| Remove Unused Physical Objects                                                                                                    | × |
|----------------------------------------------------------------------------------------------------|---|
| These objects are not used. Do you want to delete them?                                                                                                    |   |
| Lype: Physical Table                                                                                                    | • |
| F Show Qualified Name                                                                                                    |   |
| <ul> <li>✓ ▲ 01-02 ACVWS_ALL_AC_ENTRIES 2 (Balance Upd = U)</li> <li>✓ 第 08-01 ACTM_IB_SETUP</li> <li>✓ 第 12-01 CSTBS_CONTRACT</li> <li>✓ 第 15-01 STTBS_ACCOUNT</li> <li>✓ 第 99 === ORIGINAL OBJECTS SOURCE ===</li> <li>✓ ■ ACCESS_GRID_ENTITIES</li> </ul> |   |
|                                                                                                    | ~ |
| Selected 9964 of 9964 objects (9964 displayed)                                                                                                    |   |
| Yes <u>No</u> <u>H</u> elp                                                                                                    |   |

- 21. Click 'Yes'
- 22. Stop the Oracle BI Server & Oracle BI Presentation server services from services window.

| 🆏 Oracle BI Java Host               |               | Started   | Automatic | Local System |
|-------------------------------------|---------------|-----------|-----------|--------------|
| 🆏 Oracle BI Presentation Server     |               | Started   | Automatic | Local System |
| 🆓 Oracle BI Scheduler               |               |           | Manual    | Local System |
| 🍓 Oracle BI Server                  | Start         | Started   | Automatic | Local System |
| 🏶 OracleClientCache80               | Stop          |           | Manual    | Local System |
| 🆓 OracleDBConsoleorcl               | Pause         | Started   | Automatic | Local System |
| 🖏 Oracle Job Scheduler OR CL        | Resume        |           | Disabled  | Local System |
| 🖓 Oracleoracle10gDBiSQL*Plus        | Restart       | Started   | Automatic | Local System |
| 🖓 Oracleoracle10gDBTNSListener .    | Restart       | _ Started | Automatic | Local System |
| 🖏 Oracleoracle10gDBTNSListenerS_NQ  | All Tasks 🔹 🕨 | ·         | Automatic | Local System |
| CracleServiceORCL                   | Refresh       | Started   | Automatic | Local System |
| Performance Logs and Alerts         | Rerresh       | _         | Manual    | Network S    |
| Plug and Play                       | Properties    | Started   | Automatic | Local System |
| Portable Media Serial Number Servic |               | -         | Manual    | Local System |
| Print Spooler                       | Help          | Started   | Automatic | Local System |

23. If server is present in Linux then go to <InstallDrive>/OracleBI/setup folder and execute the following command to stop BI Server and BI Presentation Server.

./run-sa.sh stop

./run-saw.sh stop

24. Rename the repository to FlexCube.rpd and put in following location:

OracleBI\server\Repository

If Server is present in Linux machine then copy FlexCube.rpd in binary mode to:

<OracleBI InstallDir>\server\Repository

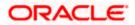

25. Open OracleBI\server\config\NQSConfig.INI and change the property as below:

Star=FlexCube.rpd, DEFAULT;

Under CACHE set ENABLE = NO

| 🖡 NQSConfig. INI - Notepad                                                                                                    |  |  |  |  |  |  |
|----------------------------------------------------------------------------------------------------|--|--|--|--|--|--|
| File Edit Format View Help                                                                                                    |  |  |  |  |  |  |
| ######################################                                                                                                    |  |  |  |  |  |  |
| <pre># # Repositories are defined as logical repository name - file name # pairs. ODBC drivers use logical repository name defined in this # section. # # All repositories must reside in OracleBI\server\Repository # directory, where OracleBI is the directory in which the Oracle BI # Server software is installed. # ##################################</pre> |  |  |  |  |  |  |
| [REPOSITORY]                                                                                                    |  |  |  |  |  |  |
| Star = FlexCube.rpd, DEFAULT;                                                                                                    |  |  |  |  |  |  |
| ######################################                                                                                                    |  |  |  |  |  |  |
| [CACHE]                                                                                                    |  |  |  |  |  |  |
| ENABLE = NO;<br>// A comma separated list of <directory maxsize=""> pair(s)<br/>// e.g. DATA_STORAGE_PATHS = "d:\OracleBIData\nQSCache" 500 MB;</directory>                                                                                                    |  |  |  |  |  |  |

## 1.3.2 Web Catalog Deployment Steps

In OracleBIData\web\catalog create a folder called 'FlexCube'. Change catalog path in OracleBIData\web\config\instanceconfig.xml to point to FlexCube as follows.

| xml version="1.0" encoding="utf-8"?                             |
|-----------------------------------------------------------------|
| <webconfig></webconfig>                                         |
| <serverinstance></serverinstance>                               |
| <dsn>AnalyticsWeb</dsn>                                         |
| <catalogpath>D:/OracleBIData/web/catalog/FlexCube</catalogpath> |
| <javahome>C:\Program Files\Java\jdk1.5.0_06</javahome>          |
| <biforofficeurl>client/OracleBIOffice.exe</biforofficeurl>      |
|                                                                 |

1. Restart the presentation services.

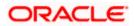

| 🎇 Oracle BI Cluster Controller           |             |           | Manual    | Local S |
|------------------------------------------|-------------|-----------|-----------|---------|
| 🆏 Oracle BI Java Host                    | Started     | Automatic | Local S   |         |
| 🍓 Oracle BI Presentation Server          |             | Started   | Automatic | Local S |
| 🆓 Oracle BI Scheduler                    | Start       |           | Manual    | Local S |
| 🆓 Oracle BI Server                       | Stop        | Started   | Automatic | Local S |
| 🆓 OracleClientCache80                    | Pause       |           | Manual    | Local S |
| 🆓 OracleDBConsoleorcl                    | Resume      | Started   | Automatic | Local S |
| 🍓 OracleJobSchedulerORCL                 | Restart     |           | Disabled  | Local S |
| 🆓 Oracleoracle10gDBiSQL*Plus             | All Tasks 🕨 | Started   | Automatic | Local S |
| 🍓 Oracleoracle10gDBTNSListener           |             | Started   | Automatic | Local S |
| 🆓 Oracleoracle10gDBTNSListenerS_NQ_SCHED | Refresh     |           | Automatic | Local S |
| 🆓 Oracleoracleas1ASControl               | Properties  | Started   | Automatic | Local S |
| 🍓 Oracleoracleas 1 Process Manager       | Fropercies  | Started   | Automatic | Local S |
| CracleServiceORCL                        | Help        | Started   | Automatic | Local S |

- If server is present in Linux then go to <InstallDrive>/OracleBI/setup folder and execute the following command to start BI Presentation Server. ./run-saw.sh start
- 3. You will see directory created in following structure in OracleBIData\web\catalog.

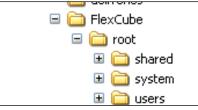

- Open the following shipment media directory for Web catalogs. <<Shipment Media>>\SOFT\FLEXCUBE\_Kernel\<Release\_Folder>\<<Module Code>>\OBIEE
- 5. Copy and paste the released .zip files into local directory (D:\OBIEE\WebCatalog). Overwrite with released files, if files already exist.
- 6. Extract all the zip files.
- Copy and paste the extracted files (Except .xml files) into OracleBIData\web\catalog\FlexCube\root\shared

Copy and paste the .xml files into OracleBI\web\msgdb\customMessages.

#### 1.3.3 Web Catalog Permissions Changes

1. Once all the module specific web catalogs are extracted to the above location, use catalog manager to change the permissions of all presentation objects. This is required if the user wants to edit the saved answers and dashboard.

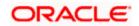

| Oracle Business Intelligence Catalog Mana | ager                                                                                                    |      |                  |             |            |            |
|-------------------------------------------|----------------------------------------------------------------------------------------------------|------|------------------|-------------|------------|------------|
| File Edit View Tools Help                 |                                                                                                    |      |                  |             |            |            |
| Cut Copy Paste  🔬 Search Explore          |                                                                                                    |      |                  |             |            |            |
| 🖞 Tree 🛛 🗖 🗖                              | 🛅 Table 🗙                                                                                                    |      |                  |             |            | - E        |
|                                           |                                                                                                    |      |                  |             |            | Go         |
|                                           | Name                                                                                                    | Туре | Owner            | My Permissi | Attributes | Date Creat |
|                                           | Copen Catalog<br>Type: Offline<br>Path D:\OracleBIData\web\u<br>User: Administrator<br>Password:<br>Read-Only | CK   | Browse    Cancel |             |            |            |
|                                           |                                                                                                    | 1111 |                  |             |            | >          |
|                                           |                                                                                                    |      |                  |             |            |            |

- 2. Open FlexCube catalog in the offline mode as shown above and change the permissions as shown below.
- 3. Select each module folder and right-click and select 'Properties' Select the owner as 'Administrator' and Check the 'Apply Recursively' enabled as follows:

| Oracle Business Intelligence Catalog Man<br>File Edit View Tools Help<br>Cut Copy Paste 3 Search Explore | ager - D:\OracleBIData\web\cata                                                                                                    | log\FlexCube                                                                       |                                                                                                    |                                                                                                    |                                                   |                                                                                                    |
|----------------------------------------------------------------------------------------------------|----------------------------------------------------------------------------------------------------|------------------------------------------------------------------------------------|----------------------------------------------------------------------------------------------------|----------------------------------------------------------------------------------------------------|---------------------------------------------------|----------------------------------------------------------------------------------------------------|
|                                                                                                    | Table ×         /shared         /shared        devices        devices         < | +⊂ er<br>+∨ er<br>er<br>er<br>er<br>er<br>er<br>er<br>er<br>er<br>Folder<br>Folder | Owner<br>System Acc<br>System Acc<br>System Acc<br>Administrator<br>Administrator<br>Administrator<br>Administrator<br>Administrator<br>Administrator<br>Administrator<br>Administrator<br>Administrator<br>Administrator<br>Administrator<br>Administrator<br>Administrator<br>Administrator<br>Administrator | My Permissi           Full           Full | Attributes<br>System, H<br>System, H<br>System, H | 60<br>Date Create<br>Thu Jun 12<br>Thu Jun 12<br>T |
|                                                                                                    | <                                                                                                    | 1111                                                                               |                                                                                                    |                                                                                                    |                                                   | >                                                                                                    |

4. Select 'Properties' and the following screen appears:

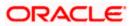

| Properties                              |                                                                                              | × |
|-----------------------------------------|----------------------------------------------------------------------------------------------|---|
| <u>C</u>                                | PC Edit XML                                                                                  |   |
| Type:<br>Path:                          | Folder<br>/shared/PC                                                                         |   |
| Created:<br>Modified:<br>Last Accessed: | Thu Jun 12 12:05:02 IST 2008<br>Thu Jun 12 14:51:00 IST 2008<br>Thu Jun 12 18:58:33 IST 2008 |   |
| Owner:                                  | Administrator                                                                                |   |
| Attributes:                             | 🗌 Read-Only 🔲 Hidden 🔲 System                                                                |   |
| Properties:                             | Name Value                                                                                   | - |
|                                         | Edit New Delete                                                                              |   |
| Apply Recursively                       |                                                                                              |   |
|                                         | OK Cancel                                                                                    |   |

Again, select the folder, right-click and select 'Permissions'.

| Oracle Business Intelligence Catalog Man | ager - D:\OracleBIDat                                                                                                    | a\web\catalog\FlexCube                                                                                                    |                                                                                                    |                                                              |                                                      |                                                                                                    |
|------------------------------------------|----------------------------------------------------------------------------------------------------|----------------------------------------------------------------------------------------------------|----------------------------------------------------------------------------------------------------|--------------------------------------------------------------|------------------------------------------------------|----------------------------------------------------------------------------------------------------|
| File Edit View Tools Help                |                                                                                                    |                                                                                                    |                                                                                                    |                                                              |                                                      |                                                                                                    |
| Cut Copy Paste 🛛 🔂 Search Explore        |                                                                                                    |                                                                                                    |                                                                                                    |                                                              |                                                      |                                                                                                    |
| 🕄 Tree 🛛 🗖 🗖                             | 🛅 Table 🗙                                                                                                    |                                                                                                    |                                                                                                    |                                                              |                                                      |                                                                                                    |
| Fix Tree X shared devices                | /shared<br>Name<br>devices<br>disconnected<br>jibots<br>mktgdefaults<br>BC<br>CF<br>CC<br>CC<br>CC<br>CC<br>CC<br>CC<br>CC<br>CC<br>C | Type       Folder       Enider       Cut     Ctrl+x       Copy     Ctrl+x       Paste     Ctrl+x       Paste     Ctrl+y       Create Shortcut     Delete       Delete     Delete       Smart Rename     (fix refs)       Refresh     Create Folder       Create Report     Preview       Preview     Properties | stem Acc<br>stem Acc<br>ministrator<br>ministrator<br>ministrator<br>ministrator<br>ministrator<br>ministrator<br>ministrator<br>ministrator<br>ministrator<br>ministrator<br>ministrator | Full<br>Full<br>Full<br>Full<br>Full<br>Full<br>Full<br>Full | Attributes<br>System, Hi<br>System, Hi<br>System, Hi | Go<br>Date Creat<br>Thu Jun 12<br>Thu Jun 12<br>Thu Jun 12<br>Thu Jun 12<br>Thu Jun 12<br>Thu Jun 12<br>Thu Jun 12<br>Thu Jun 12<br>Thu Jun 12<br>Thu Jun 12<br>Thu Jun 12<br>Thu Jun 12<br>Thu Jun 12 |
| SI<br>system                             | E PC                                                                                                    | Folder                                                                                                    | Administrator<br>Administrator                                                                                                    | Full<br>Full                                                 |                                                      | Thu Jun 12<br>Thu Jun 12                                                                                                    |
|                                          | 🗀 SE<br>🦲 SI                                                                                                    | Folder<br>Folder                                                                                                    | Administrator                                                                                                    | Full<br>Full                                                 |                                                      | Thu Jun 12<br>Thu Jun 12                                                                                                    |
|                                          | <                                                                                                    | 1111                                                                                                    |                                                                                                    | )                                                            |                                                      | >                                                                                                    |

5. Change the permissions by selecting the 'Everyone' in left and change the permission to 'Full Control' and Check the 'Apply Recursively' enabled like below:

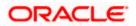

| O Permissions                     |              |     |                                                                                                    |                 |
|-----------------------------------|--------------|-----|----------------------------------------------------------------------------------------------------|-----------------|
| 🗀 PC                              |              |     |                                                                                                    |                 |
| Users and groups (Explicit permis | sions)       |     | Additional users and groups                                                                                                    |                 |
| Name                              | Permission   |     | Name                                                                                                    | Туре            |
| Everyone                          | Full Control | < > | Authenticated Users<br>Presentation Server Administ                                                                                                    | Group<br>Group  |
| <                                 | >            |     | <                                                                                                    | >               |
| Apply Recursively                 |              |     | , In the second second | now groups only |
|                                   |              |     | ОК                                                                                                    | Cancel          |

If the server is present in Linux Machine then zip the catalogs which are present in

OracleBIData\web\catalog\FlexCube\root\shared

Except the default folders (ie \_devices, \_disconnected, \_ibots, \_mktgdefaults and the corresponding .atr files) from windows and copy it to

OracleBIData\web\catalog\FlexCube\root\shared in Linux machine

6. Once all the above steps done, start the Oracle BI Server, Oracle BI Presentation Server services from Services window.

If server is present in Linux then go to <InstallDrive>/OracleBI/setup folder and execute the following command to start BI Server and BI Presentation Server.

./run-sa.sh start

./run-saw.sh start

7. Start OC4J from Programs->Oracle Business Intelligence->Start OC4J

In Linux go to <InstallDrive>/OracleBI/oc4j\_bi/bin and execute the following commands to restart the OC4J

oc4j –stop

oc4j -start

- 8. Login to Presentation services from Programs->Oracle Business Intelligence->Presentation Services.
- 9. Enable 'Write Back option to Database' by going to:

Settings->Administration->Manage Privileges->Write Back to Database

10. Provide privilege for Presentation Service Administrator.

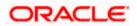

# 1.4 Deployment in OBIEE 11g

# 1.4.1 Rpd Connection Changes

1. Open 'OBIEE Administration tool'.

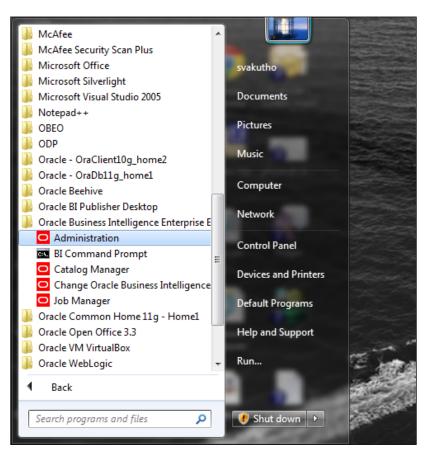

2. Open rpd in the offline mode.

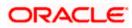

3. Enter the Password: Admin123 and click 'OK'.

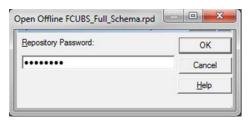

4. Double-click on connection pool.

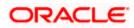

| Oracle 81 Administration Tool - FCUBS_Full_Schema.rpd                                            |                                                                                                    |                                                                                                    |  |  |
|--------------------------------------------------------------------------------------------------|----------------------------------------------------------------------------------------------------|----------------------------------------------------------------------------------------------------|--|--|
| Elle Edit <u>View Manage</u> Icols <u>D</u> iagram <u>Window</u> <u>H</u> elp                    |                                                                                                    |                                                                                                    |  |  |
| □ ☞ ☞ ☞ 등 8                                                                                      |                                                                                                    |                                                                                                    |  |  |
| Presentation                                                                                     | Business Model and Mapping                                                                                                    | Physical                                                                                                    |  |  |
| H: G CS<br>C DV<br>H: P R: Prosecton<br>H: P C: Teresecton<br>H: S Subsystems<br>H: S Subsystems | Busines Model and Mapping  F ← C  F ← D  F ← D  F | Benche     Benche     Benche     Si     Bornendon Ros     Si     DV     Fx     Si     Subsystem     Synonyms |  |  |
| Connection Pool : "FlexCube". "Connection Pool"                                                  |                                                                                                    | NUM                                                                                                    |  |  |

5. Change the Data source name.

| Connection Pool - Conn  | ection Pool 📃 🔲 💌 🌄                       |
|-------------------------|-------------------------------------------|
| General Connection S    | cripts   XML   Write Back   Miscellaneous |
| Name: Connection        | Pool Permissions                          |
| <u>C</u> all interface: | OCI 10g/11g                               |
| Maximum connections     | 10 +                                      |
| Require fully qualifi   | ed table names                            |
| Data source name:       | KD12NEW                                   |
| Shared logon            |                                           |
| User name:              | FCUSB121DEV Password:                     |
| Enable connection       | pooling                                   |
| <u>T</u> imeout:        | 5 (minutes) 💌                             |
| Use multithreaded       |                                           |
| Parameters suppor       | ed                                        |
| Isolation level:        | Default                                   |
| Description:            |                                           |
|                         | <u> </u>                                  |
|                         |                                           |
|                         |                                           |
|                         |                                           |
|                         | <b>v</b>                                  |
|                         | OK Cancel Help                            |

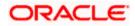

Change Data source name for the marked info given in the below format:

(DESCRIPTION = (ADDRESS\_LIST = (ADDRESS = (PROTOCOL = TCP)(HOST = <Host Address>)(PORT = <Port>)))(CONNECT\_DATA = (SERVICE\_NAME <Servicename>)))

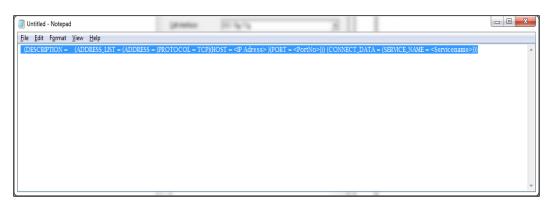

6. Enter the User ID and Password and click OK. Again, enter the same password when it prompts. Save the Rpd changes.

| Connection Pool - Conne                                 | ction Pool                   |                |  |
|---------------------------------------------------------|------------------------------|----------------|--|
| General Connection Scripts XML Write Back Miscellaneous |                              |                |  |
| Name: Connection F                                      | 200l                         | Permissions    |  |
| <u>C</u> all interface:                                 | OCI 10g/11g                  | •              |  |
| Maximum connections:                                    | 10 ÷                         |                |  |
| Require fully qualified                                 | d table names                |                |  |
| D <u>a</u> ta source name:                              | (DESCRIPTION = (ADDRESS_LIST | = (ADDRESS = ( |  |
| Shared logon                                            |                              |                |  |
| User name:                                              | FCUBSDEV Password:           | •••••          |  |
| Enable connection p                                     | pooling                      |                |  |
| <u>T</u> imeout:                                        | 5                            | (minutes) 💌    |  |
| Use multithreaded co                                    | onnections                   |                |  |
| Parameters supporte                                     | d                            |                |  |
| Isolation level:                                        | Default                      | •              |  |
| Description:                                            |                              |                |  |
|                                                         |                              | <u>^</u>       |  |
|                                                         |                              |                |  |
|                                                         |                              |                |  |
|                                                         |                              |                |  |
|                                                         |                              | <u></u>        |  |
|                                                         | OK Cance                     | Help           |  |

7. Click 'OK' and the follwing screen is displayed:

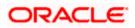

| Confirm Pass | word  | ×      |
|--------------|-------|--------|
| Password:    | ••••• |        |
|              | ОК    | Cancel |

8. Click 'OK' and the following screen is displayed:

| Oracle BI Administration Tool | ×                 |
|-------------------------------|-------------------|
| Do you wish to check gl       | obal consistency? |
| <u>Y</u> es <u>N</u> o        | Cancel            |

9. Click 'Yes'.

| Check Consistency           |        |
|-----------------------------|--------|
| Running Consistency Check   |        |
| Invalid Use of EvaluateAggr |        |
|                             |        |
|                             |        |
|                             | Cancel |

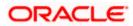

10. Click 'Close' in below window.

| nsistency Check<br>Display:                                                                                              |                  |                          |               |                    |      |
|----------------------------------------------------------------------------------------------------|------------------|--------------------------|---------------|--------------------|------|
| Errors (0                                                                                                    | /) 🗌 <u>W</u> ar | rnings (872)             |               |                    | 6    |
| Messages:<br>Message<br>Type                                                                                             | Object Type      | Object                   | Error No.     | Error Descript     | ion  |
|                                                                                                    |                  |                          |               |                    |      |
|                                                                                                    |                  |                          |               |                    |      |
|                                                                                                    |                  |                          |               |                    |      |
|                                                                                                    |                  |                          |               |                    |      |
|                                                                                                    |                  |                          |               |                    |      |
|                                                                                                    |                  |                          |               |                    |      |
|                                                                                                    |                  |                          |               |                    |      |
|                                                                                                    |                  |                          |               |                    |      |
| Show <u>Q</u> ualified                                                                                                   | Name             | Check <u>All</u> Objects | <u>G</u> o To | <u>C</u> opy Close | Help |
| lobal Consistency Check was performed. 0 Error(s) (0 shown), 872 Warning(s) (0 shown), and 0 Best Practice violations(s) |                  |                          |               |                    |      |

# 1.4.2 Deploying RPD using Enterprise Manager

1. Login to OBIEE Enterprise Manager using OBIEE Admin User ID and Password.

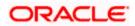

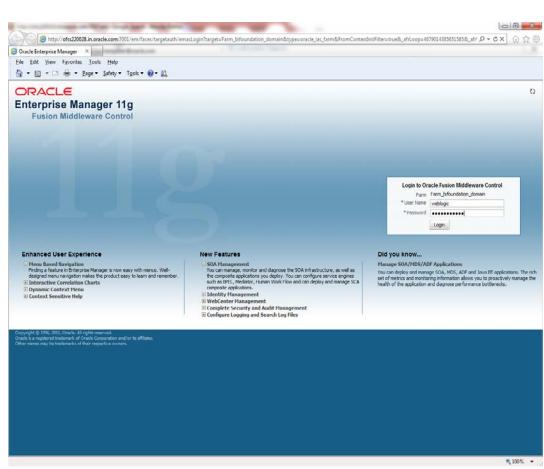

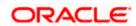

- Farm bifoundation domain (Oracle Fusion Middleware Farm) Oracle Enterprise Manager (weblogic) Mozilla Firefox Eile Edit View History Bookmarks Icols Help - 0 <u>- ×</u> 🖸 Error 500--Internal Server Error 🛛 🗙 💭 Oracle BI Catalog 🛛 👋 💭 Farm\_bifoundation\_domain (Oracle F... 🗙 🕂 🌾 ) 🗇 ofss220331.in.oracle.com:7001/em/faces/as/as/vi/FarmHome?target=Farm\_bifoundation\_domain&type=oracle\_ias\_farm&\_afrLoop=2757521891522367#%4t 🏠 🗢 🦿 🚺 😽 - Google ۶ 🏫 ORACLE Enterprise Manager 11g Fusion Middleware Control Setup → Help → Log Out 🕂 Farm 👻 🔒 Topology Farm\_bifoundation\_domain 🕡 Logged in as weblogic == E Farm\_bifoundation\_domain Page Refreshed Mar 25, 2013 4:58:19 PM IST E Application Deployments WebLogic Domain
   Business Intelligence
   Coreapplication Deployments 3 E Fusion Middleware ⊗- Corcapping to the second second Up (23) Up (3) Status Target CPU Usage (%) Name Status Host Name 🖃 🛅 Application Deployments WebLogic Domain

  WebLogic Domain

  AdminServer

  AdminServer

  bi\_server1 Internal Applications bi duster 🖃 🚊 adminservice(11.1.1) û adminservice(11.1.1) bi\_server1 ofss220331.in.orade 0.22 € € 🖃 🚊 analytics(11.1.1) bi\_duster ofss220331.in.orade 0.29 analytics(11.1.1) bi\_server1 anaryuts(11114)
   biadminservices(11.1.1)
   biadminutils(11.1.1)
   biadminutils(11.1.1)
   bicontentserver(11.1.1)
   bicontentserver(11.1.1) Business Intelligence Û AdminServer ŵ coreapplication ↔ ₩ AdminServer Metadata Repositories bi\_duster ofss220331.in.orad bicontentserver(11.1.1) bi\_server1 bi duster bilocaladmin(11.1.1) bi\_server1 bi\_duster Farm Resource Center ۰. Farm Kesource Lenter
  Before You Begin
   (a) Introduction to Oracle Fusion Middleware
   (b) Indistanding Key Oracle Fusion Middleware Fam Concepts
   (c) Understanding Key Oracle Fusion Middleware Administration Tools
   Typical Administration Tasks
   (c) Centry State Using Oracle Enterprise Manager Fusion Middleware Control
   (c) Starting and Stopping Oracle Fusion Middleware
   (c) Deploying an Application Using Fusion Middleware
   (c) Used State Using Analogian Using Fusion Middleware
   (c) Deploying an Application Using Fusion Middleware
   (c) Deploying an Application Using Fusion Middleware
   (c) Deploying an Application Using Fusion Middleware biniddleware(11.1.1) bimiddleware(11.1.1) bi\_server1 bi\_duster 0 0 0 0 0 bioffice(11.1.1)
   bioffice(11.1.1)
   bioffice(11.1.1)
   bioffice(11.1.1)
   bioffice(11.1.1)
   bioffice(11.1.1)
   bioffice(11.1.1)
   bioffice(11.1.1)
   bisearch(11.1.1) bi\_server1 bi\_duster 0 0 0 bi\_server1 bi\_duster bi\_server1 bi\_duster  $\hat{\mathbf{U}}$  Other Resources
   Oracle Fusion Middleware Resources on the Web
   Oracle Fusion Middleware Forums bisearch(11.1.1) bi\_server1 bi\_duster ESSAPP ESSAPP bi\_server1 CradeRTD(11.1.1)  $\tilde{\mathbf{U}}$ bi\_duster û û bi\_server1 bi\_duster -
- 2. Click on core application under Business Intelligence Folder as shown.

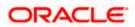

3. Click on Lock and Edit and go to Deployment Tab.

| Error 500Internal Server Error 🛛 🗧                    | Oracle BI Catalog × Business Intelligence Instance × +                                                                                     | and the second                                               |
|-------------------------------------------------------|----------------------------------------------------------------------------------------------------|--------------------------------------------------------------|
| <ul> <li>Ofss220331.in.oracle.com/7001/em/</li> </ul> | 'aces/as/as/wiFarmHomeitarget=Farm_brioundabon_doman&itype=oracle_ias_farm&_afrLoop=2757521891523367#%21 🐴 🛡 🕻                             | 🛃 - Google 🔎 🏦                                               |
|                                                       | 11g Fusion Middleware Control                                                                                                    | Setup + Help + Log Ou                                        |
| Farm - A Topology                                     |                                                                                                    |                                                              |
| ] •                                                   |                                                                                                    | Logged in as weblogi                                         |
| Farm_bifoundation_domain                              | Dusiness Intelligence Instance +                                                                                                    | Page Refreshed Mar 25, 2013 4:58:41 PM 1ST Č                 |
| Application Deployments                               |                                                                                                    | 22<br>10                                                     |
| III Di WebLogic Domain                                | Change Center: PLod: and Edit Configuration                                                                                                | 3                                                            |
| Business Intelligence     O coreapplication           | Overview Availability Capacity Management Diagnostics Security Deployment                                                                  |                                                              |
| I P Metadata P                                        | heduler Marketing Mail                                                                                                    |                                                              |
| /Farm_bifoundation_doma                               | in/bifoundation_domain/BusinessIntelligence                                                                                                |                                                              |
|                                                       | BI Server Repository                                                                                                    | Apply                                                        |
|                                                       | This section shows the current installed RPD. You can use this section to configure a shared RPD location.                                 | - AMERICANISCUL                                              |
|                                                       | Default RPD EIS_MOS_BI00009                                                                                                    |                                                              |
|                                                       | Share Repository                                                                                                    |                                                              |
|                                                       | RPD Publishing Directory                                                                                                    |                                                              |
|                                                       | no o runna ng barcan y                                                                                                    |                                                              |
|                                                       | Upload BI Server Repository                                                                                                    |                                                              |
|                                                       | Use this section to upload a new RPD and its password to your BI Server domain. You may also use this section to re-enter the              | password if a mistake was made on a previous upload.         |
|                                                       |                                                                                                    |                                                              |
|                                                       |                                                                                                    |                                                              |
|                                                       | Repository Password                                                                                                    |                                                              |
|                                                       | Confirm Password                                                                                                    |                                                              |
|                                                       |                                                                                                    |                                                              |
|                                                       | BI Presentation Catalog                                                                                                    |                                                              |
|                                                       | This section shows the current location of the catalog used by Presentation Services. Use this section to change the location of location. | the catalog, or to share the catalog by pointing to a shared |
|                                                       | Catalog Location SORACLE_INSTANCE/bifoundation/OradeBIPresentationServicesComponent/SCOMPONENT_NAME/                                       | atalog/SampleAppLite                                         |
|                                                       |                                                                                                    |                                                              |

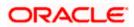

4. Click on Browse and select the Rpd to make it online.

| Business Intelligence Instance - Mozilla Firefo                                                                 | x                                                                           | the state in the state                                                                                                    |                                                                        |
|----------------------------------------------------------------------------------------------------|-----------------------------------------------------------------------------|----------------------------------------------------------------------------------------------------|------------------------------------------------------------------------|
| <u>File Edit View History B</u> ookmarks <u>T</u> ools                                                          |                                                                             |                                                                                                    |                                                                        |
|                                                                                                    | +                                                                           |                                                                                                    |                                                                        |
| ofss220331.in.oracle.com:7001/em/fa                                                                             | aces/as/as/wlEarmHome?target=Earm_hifound                                   | lation_domain&tyne=oracle_ias_farm&_afrl_oop=1085574913476077                                                                                                    | D#% ☆ マ C' 🤮 - Google 👂 🍙                                              |
|                                                                                                    | 🕜 🗢 🗖 Desktop 🕨                                                             | <ul> <li>✓ ✓</li> <li>Search Desktop</li> </ul>                                                                                                    | Setup → Help → Log Out                                                 |
| 📑 Farm 👻 🔒 Topology                                                                                             | Jesktop F                                                                   | 1.4.10                                                                                                    |                                                                        |
|                                                                                                    | Organize 🔻 New folder                                                       | ur • 🔟 😢                                                                                                    | Logged in as weblogic<br>Page Refreshed Jun 27, 2013 10:35:51 AM IST 🔇 |
| Farm_bifoundation_domain     Application Deployments                                                            | Documents                                                                   | D5122E30<br>File                                                                                                    | Page Refreshed Jun 27, 2013 10:33:51 AM 151 C2                         |
| 🗉 🛅 WebLogic Domain                                                                                             | Music                                                                       | 1.75 MB                                                                                                    | (2)                                                                    |
| 🗏 🛅 Business Intelligence                                                                                       | E Pictures                                                                  | September 2015 September 2015 Septem |                                                                        |
| coreapplication     Metadata Repositories                                                                       | Subversion                                                                  | 2.58 KB                                                                                                    |                                                                        |
|                                                                                                    | Videos<br>svakutho                                                          | FCUBS_Full_Schema.rpd<br>Oracle BI Repository File                                                                                                    |                                                                        |
|                                                                                                    | 🐌 .VirtualBox                                                               | 3.42 MB                                                                                                    | Apply                                                                  |
|                                                                                                    | 📕 catalogmanager                                                            | fic.bxt<br>Text Document                                                                                                    |                                                                        |
|                                                                                                    | E Contacts                                                                  | 969 bytes                                                                                                    |                                                                        |
|                                                                                                    | 🐌 Downloads 🗸 🗸                                                             | FS_FCUBS_12 0 2_EIS_MIS.docx<br>Microsoft Office Word Document                                                                                                    | -                                                                      |
|                                                                                                    | File name: FCUBS F                                                          |                                                                                                    |                                                                        |
|                                                                                                    |                                                                             | Open V Cancel                                                                                                    |                                                                        |
|                                                                                                    |                                                                             |                                                                                                    | to re-enter the password if a mistake was made on a previous           |
| 1                                                                                                    | upioad.                                                                     |                                                                                                    |                                                                        |
|                                                                                                    | Repository File                                                             |                                                                                                    | Browse                                                                 |
| The second second second second second second second second second second second second second second second se | Repository Password                                                         |                                                                                                    |                                                                        |
|                                                                                                    | Confirm Password                                                            |                                                                                                    |                                                                        |
|                                                                                                    |                                                                             |                                                                                                    |                                                                        |
|                                                                                                    | BI Presentation Catalog                                                     |                                                                                                    |                                                                        |
|                                                                                                    | This section shows the current location o<br>pointing to a shared location. | f the catalog used by Presentation Services. Use this section to c                                                                                                    | hange the location of the catalog, or to share the catalog by          |
|                                                                                                    |                                                                             | TANCE/bifoundation/OracleBIPresentationServicesComponent/\$C                                                                                                    | ONDONENT NAME/catalog/Cam                                              |
|                                                                                                    | sourcer_ins                                                                 | TAKED biodination of actebrates in action Services componency sc                                                                                                    | ONE ONE NT_NAME ( catalog ( Saing                                      |
|                                                                                                    |                                                                             |                                                                                                    |                                                                        |
|                                                                                                    |                                                                             |                                                                                                    |                                                                        |
|                                                                                                    |                                                                             |                                                                                                    |                                                                        |
|                                                                                                    |                                                                             |                                                                                                    |                                                                        |
|                                                                                                    |                                                                             |                                                                                                    |                                                                        |
|                                                                                                    |                                                                             |                                                                                                    |                                                                        |
|                                                                                                    |                                                                             |                                                                                                    |                                                                        |

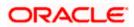

- Business Intelligence Instance Mozilla Firefox - 0 -X Elle Edit View Higtory Bookmarks Iools Help Business Intelligence Instance + 🔦 🗍 ofss220331.in.oracle.com:7001/em/faces/as/as/wFarmHome?target=Farm\_bifoundation\_domain&type=oracle\_ias\_farm&\_afrLoop=10855749134760770#% 🏫 🛡 🕻 🚼 - Google ۹ ORACLE Enterprise Manager 11g Fusion Middleware Control Setup - Help - Log Out 📑 Farm 🗸 🔒 Topology Logged in as weblogic = -Coreapplication () E Farm\_bifoundation\_domain Page Refreshed Jun 27, 2013 10:35:51 AM IST 🖏 Susiness Intelligence Instance -I in Application Deployments 🗄 🚞 WebLogic Domain Change Center: 🛛 📑 Activate Changes 🛛 🏷 🔓 Release Configuration ? Business Inteligence
   Coreapplication Overview Availability Capacity Management Diagnostics Security Deployment 🗄 🛄 Metadata Repositories Presentation Repository Scheduler Marketing Mail **BI Server Repository** Apply This section shows the current installed RPD. You can use this section to configure a shared RPD location. Default RPD GE\_POC\_GL\_EIMIS\_Demoold BI0052 Share Repository RPD Publishing Directory Upload BI Server Repository Use this section to upload a new RPD and its password to your BI Server domain. You may also use this section to re-enter the password if a mistake was made on a previous upload. Repository File FCUBS\_Full\_Schema.rpd Update... Repository Password Confirm Password BI Presentation Catalog This section shows the current location of the catalog used by Presentation Services. Use this section to change the location of the catalog, or to share the catalog by pointing to a shared location. Catalog Location \$ORACLE\_INSTANCE/bifoundation/OracleBIPresentationServicesComponent/\$COMPONENT\_NAME/catalog/Sam
- 5. Enter the Repository password and Confirm Password as Admin123/Admin123.

- 6. Click 'Apply'.
- 7. Click' Activate Changes'.

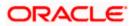

| Business Intelligence Instance - Mozilla  | la Firefox                                                                                                    |                   |
|-------------------------------------------|----------------------------------------------------------------------------------------------------|-------------------|
| <u>File Edit View History Bookmarks</u>   | Iools Help                                                                                                    |                   |
| Business Intelligence Instance            | +                                                                                                    |                   |
|                                           | 1/em/faces/as/as/wIFarmHome?target=Farm_bifoundation_domain&type=oracle_ias_farm&_afrLoop=10855749134760770#% 🏫 🛡 🕑 🚷 - Google                                                                       | ۹ م               |
| ORACLE Enterprise Mar                     | anager 11g Fusion Middleware Control Setup -                                                                                                    | Help - Log Out    |
| 📑 Farm 🗸 🛛 💑 Topology                     |                                                                                                    |                   |
| ■ -                                       |                                                                                                    | ed in as weblogic |
| 🖃 🄀 Farm_bifoundation_domain              | O Business Intelligence Instance →         Page Refreshed Jun 27, 2013                                                                                                    | 10:35:51 AM IST 🗘 |
| Application Deployments                   |                                                                                                    |                   |
| I WebLogic Domain                         | Change Center: 📑 Activate Changes 🛛 🖀 Release Configuration                                                                                                    | ?                 |
| 🖃 🛅 Business Intelligence                 | Overview Availability Capacity Management Diagnostics Security Deployment                                                                                                    |                   |
| Coreapplication E Detailed a Repositories |                                                                                                    |                   |
| III III Mecadata Repositories             | Presentation Repository Scheduler Marketing Mail                                                                                                    |                   |
|                                           | BI Server Repository                                                                                                    | Apply             |
|                                           | This section shows the current installed RPD. You can use this section to configure a shared RPD location.                                                                                           |                   |
|                                           |                                                                                                    |                   |
|                                           | Default RPD FCUBS-fcul_Schema_BI0053                                                                                                    |                   |
|                                           | Share Repository                                                                                                    |                   |
|                                           | RPD Publishing Directory                                                                                                    |                   |
|                                           |                                                                                                    |                   |
|                                           | Upload BI Server Repository                                                                                                    |                   |
|                                           | Use this section to upload a new RPD and its password to your BI Server domain. You may also use this section to re-enter the password if a mistake was made on upload.                              | a previous        |
|                                           | Repository File Browse                                                                                                    |                   |
|                                           | Repository Password                                                                                                    |                   |
|                                           | Confirm Password                                                                                                    |                   |
|                                           |                                                                                                    |                   |
|                                           |                                                                                                    |                   |
|                                           | BI Presentation Catalog                                                                                                    |                   |
|                                           | This section shows the current location of the catalog used by Presentation Services. Use this section to change the location of the catalog, or to share the catalog pointing to a shared location. | g by              |
|                                           | Catalog Location \$ORACLE_INSTANCE/bifoundation/OracleBIPresentationServicesComponent/\$COMPONENT_NAME/catalog/Samp                                                                                  |                   |
|                                           |                                                                                                    |                   |
|                                           |                                                                                                    |                   |
|                                           |                                                                                                    |                   |
|                                           |                                                                                                    |                   |
|                                           |                                                                                                    |                   |
|                                           |                                                                                                    |                   |
|                                           |                                                                                                    |                   |
|                                           |                                                                                                    |                   |
|                                           |                                                                                                    |                   |
|                                           |                                                                                                    |                   |

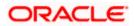

8. Let the below process to complete and click 'Close'.

| Business Intelligence Instance                                | +                                                                                                    |                                                                       |
|---------------------------------------------------------------|----------------------------------------------------------------------------------------------------|-----------------------------------------------------------------------|
| ←                                                             | 1/em/laces/as/as/wFarmHome?target=Farm_bitoundation_domain&type=oracle_ias_farm&_aht.oop=10855749134760770#%, 🖧 👳                                                                                                    | C Google 🔎 🏫                                                          |
| ORACLE Enterprise Ma                                          | inager 11g Fusion Middleware Control                                                                                                    | Setup 🗸 Help 🖌 Log Qu                                                 |
| 🕂 Farm 🗸 🔒 Topology                                           |                                                                                                    |                                                                       |
| Farm_bifoundation_domain     Application Deployments          | Coreapplication     Dusness Intelgence Instance                                                                                                    | Logged in as weblogi<br>Page Refreshed Jun 27, 2013 10:35:51 AM IST C |
| WebLogic Domain     Business Intelligence     Coreapplication | Change Center:  Changes  Changes  Changes  Changes  Configuration Coverview Availability Capacity Management Disgnostics Security  Deployment                                                                                                    | 0                                                                     |
| E Metadata Repositories                                       | Presentation Repository Scheduler Marketing Mail                                                                                                    |                                                                       |
|                                                               | BI Server Repository This section shows the current installed RPD. You can use this section to configure a shared RPD location. Default RPD FOUBS_Ful_Schema_B10053 Confirmation Activate Changes - Completed Successfully Upload B Use the se Upload Repository Password Confirm Password Confirm Password | Apply<br>ter the password if a matake was made on a previous<br>mass. |
|                                                               | BI Presentation Catalog This section shows the current location of the catalog used by Presentation Services. Use this section to change the k pointing to a shared location Catalog Location SORACLE_BISTANCE/bifoundation/OracleBIPresentationServicesComponent/\$COMPONENT                               |                                                                       |

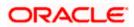

9. Click 'Restart' the instance to take the effect of changes.

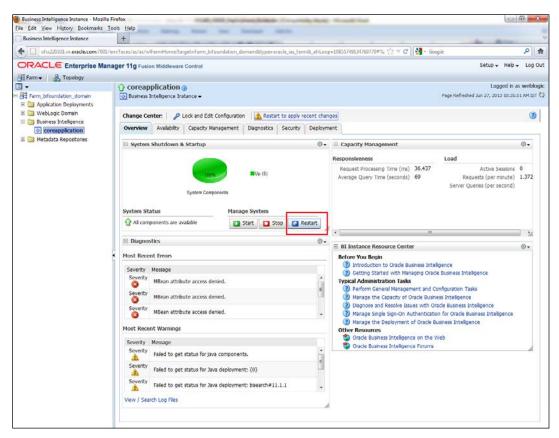

This completes the deployment.

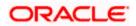

# 1.5 Deployment in OBIEE 12c

### 1.5.1 Rpd Connection Changes

1. Open OBIEE 'Administration' tool.

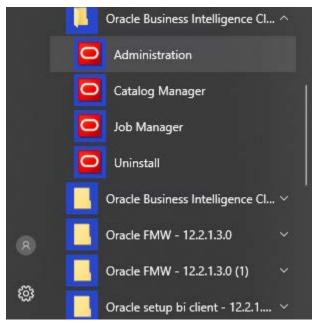

2. Open rpd in the offline mode.

| Oracle BI Administration Tool | Viewing Vara Prasad Burla's screen | _ 8 ×        |
|-------------------------------|------------------------------------|--------------|
|                               |                                    |              |
|                               |                                    | ه<br>م<br>** |
|                               | Rie game: FCUBS full_Schema.jpd    |              |
|                               |                                    |              |
| for Help, press F1            |                                    | NUM          |

3. Enter the password as Admin123 and click 'OK'.

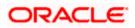

| Repository Password: | OK           |
|----------------------|--------------|
| •••••                | Cancel       |
|                      | <u>H</u> elp |

4. Double-click on the Flexcube in the physical layer present on the right. It opens the database properties.

| resentation                                                                 | Business Model and Mapping                                                                                                    | Physical                                                                                                    |  |
|-----------------------------------------------------------------------------|----------------------------------------------------------------------------------------------------|----------------------------------------------------------------------------------------------------|--|
| reentation<br>• W CS<br>• W CS<br>• FX<br>• FX<br>• FX<br>• SI<br>Subaytems | Builders Model and Mapping       Builders Model and Mapping       Image: Comparison of the second second seco | Procession Pool<br>Procession Pool<br>Proces |  |

5. In the Database Properties, change the Database Type to 'Oracle12c'.

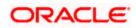

| Database - FlexCube |                                   |
|---------------------|-----------------------------------|
| Display Folders     | Database Properties Miscellaneous |
| General             | Features Connection Pools         |
|                     | ' ' '                             |
| Name: FlexCub       | e                                 |
| ,                   |                                   |
| Data source defini  | tion                              |
| Database type:      | Oracle 10g R2                     |
|                     | Oracle 10g R2                     |
| CRM metadata        | Oracle 10g XE                     |
|                     | Oracle 11g                        |
|                     | Oracle 11g on Exadata             |
|                     | Orade 12c                         |
| Persist connection  | Oracle 12c In-Memory              |
|                     | Oracle 12c In-Memory on Exadata   |
| not assigned        | Oracle 12c on Exadata             |
| ,                   | Oracle 8i                         |
|                     | Oracle 9i                         |
| Allow populate o    | Oracle Exadata<br>Oracle OLAP 10g |
|                     |                                   |
| Allow direct data   | Oracle OLAP 11g                   |
|                     | Orade OLAP 12c                    |
| Description:        | Oracle RPAS<br>OracleADF          |
|                     | OradeADF11g                       |
|                     | SAP BW Native                     |
|                     | SAP/BW 3.5/7.0                    |
|                     | SQL Anywhere 8                    |
|                     | SQL Anywhere 9                    |
|                     | SOL Server 2005                   |
|                     | SQL Server 2008                   |
|                     | SOL Server 2012                   |
|                     | SQL Server 7.0/2000               |
|                     | Sybase ASE 15.0                   |
|                     | Sybase IQ 12.7                    |
|                     | Teradata V12                      |
|                     | Teradata V13/V14                  |
|                     | Teradata V2R4                     |

1. Change Data source name for the marked info given in the below format:

(DESCRIPTION = (ADDRESS\_LIST = (ADDRESS = (PROTOCOL = TCP)(HOST = <*Host Address*>)(PORT = <*Port*>)))(CONNECT\_DATA = (SERVICE\_NAME <*Servicename*>)))

Eg:

(DESCRIPTION=(ADDRESS\_LIST =(ADDRESS = (PROTOCOL = TCP)(HOST = whf00brs.in.oracle.com)(PORT = 1522)))(CONNECT\_DATA =(SERVICE\_NAME = FC142DEVPDB2)))

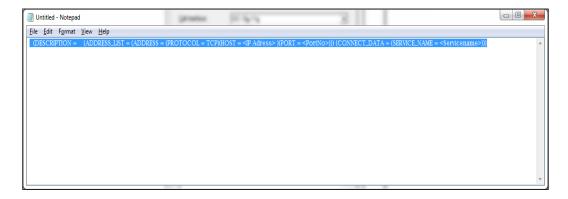

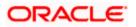

2. Enter the User ID and password and click OK. Again enter the same password when it prompts. Save the Rpd changes.

| Connection Pool - Conn                                                                                                    | ection Pool _ D 🗙                                                                                                    | <b>·</b> |
|----------------------------------------------------------------------------------------------------|----------------------------------------------------------------------------------------------------|----------|
| General Connection So                                                                                                    | cripts   XML   Write Back   Miscellaneous                                                                               |          |
| Name: Connection                                                                                                    | Pool Permissions                                                                                                    |          |
| <u>C</u> all interface:<br><u>M</u> aximum connections:<br><u>R</u> equire fully qualifie<br><u>Da</u> ta source name:<br><u>S</u> hared logon<br><u>U</u> ser name:<br><u>U</u> ser name:<br><u>I</u> meout:<br><u>U</u> se mu <u>t</u> ithreaded of<br><u>D</u> ata source name | ed table names (DESCRIPTION=(ADDRESS_LIST =(ADDRESS = (PRO) FC142IUT Password: ••••••• pooling 5 (minutes)  connections |          |
| Parameters support<br>Isolation level:                                                                                                    | Default                                                                                                    |          |
| Description:                                                                                                    |                                                                                                    | H        |
|                                                                                                    |                                                                                                    |          |
|                                                                                                    | OK Cancel Help                                                                                                    |          |

3. Click 'OK' and the follwing screen is displayed:

| Confirm Pass | word  | x      |
|--------------|-------|--------|
| Password:    | ••••• |        |
|              | ОК    | Cancel |

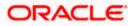

4. Click 'OK' and the following screen is displayed:

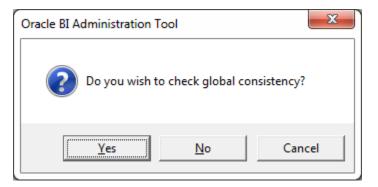

5. Click 'Yes'.

| Check Consistency           |        |
|-----------------------------|--------|
| Running Consistency Check   |        |
| Invalid Use of EvaluateAggr |        |
|                             |        |
|                             | Cancel |
|                             |        |

6. Click 'Close' in below window.

| Message<br>Type | Object Type | Object | Error No. | Error Description |  |
|-----------------|-------------|--------|-----------|-------------------|--|
|                 |             |        |           |                   |  |
|                 |             |        |           |                   |  |
|                 |             |        |           |                   |  |
|                 |             |        |           |                   |  |
|                 |             |        |           |                   |  |
|                 |             |        |           |                   |  |

### 1.5.2 Merge Repositories

To Merge Repositories and to make FCUBS\_Full\_Schema.rpd we need to follow below steps.

All the OBIEE repositories are in MAIN/<Module>/OBIEE\_11g

1. Open the 'FCUBS\_Full\_Schema.rpd' from svn. This is an empty repository.

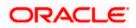

- 2. Open the repository to be merged eg TD.rpd
- 3. Copy TD folder under Physical layer in TD rpd and paste in physical layer of FCUBS\_Full\_Schema.rpd.

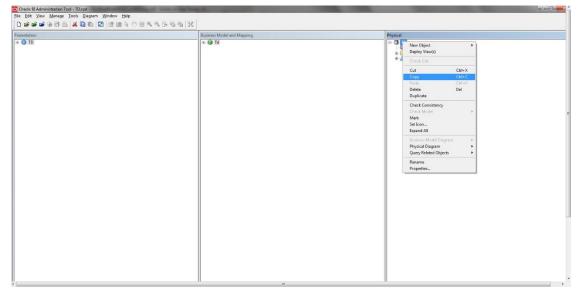

4. After pasting, FCUBS\_Full\_Schema.rpd would look like below:

| le [Sit Yee, Manger Took Dagers Window Help<br>De 26 26 26 26 26 26 26 26 26 26 26 26 26 |  |
|------------------------------------------------------------------------------------------|--|
| sentation Rusiness Model and Manning Physical                                            |  |
| S (3) TO<br>H (3) Convector hol<br>H (3) TO<br>H (3) Sproyee                             |  |
|                                                                                          |  |

5. Similarly copy the folders from Business model and Presentation layer from 'Td.rpd' to 'FCUBS\_Full\_Schema.rpd'. Then 'FCUBS\_Full\_Schema.rpd' would like below:

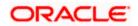

| e BI Administration Tool - FCUBS_Full_Schema.rpd<br>fit _ <u>V</u> iew _ <u>M</u> anage _ <u>T</u> ools _ <u>D</u> iagram _ <u>W</u> indow _ <u>H</u> elp |                            |                                                                                        |  |
|----------------------------------------------------------------------------------------------------|----------------------------|----------------------------------------------------------------------------------------|--|
| in New Ways Tools Distant Mingon Helb                                                                                                    | n n e n e e le             |                                                                                        |  |
|                                                                                                    |                            |                                                                                        |  |
| tion                                                                                                    | Business Model and Mapping | Physical                                                                               |  |
| то                                                                                                    | e 📦 Td                     | III TD Connecton Pool<br>IIII TD Connecton Pool<br>IIIIIIIIIIIIIIIIIIIIIIIIIIIIIIIIIII |  |
|                                                                                                    |                            | (e 🛅 TD                                                                                |  |
|                                                                                                    |                            | 🛞 🚠 Synanyme                                                                           |  |
|                                                                                                    |                            |                                                                                        |  |
|                                                                                                    |                            |                                                                                        |  |
|                                                                                                    |                            |                                                                                        |  |
|                                                                                                    |                            |                                                                                        |  |
|                                                                                                    |                            |                                                                                        |  |
|                                                                                                    |                            |                                                                                        |  |
|                                                                                                    |                            |                                                                                        |  |
|                                                                                                    |                            |                                                                                        |  |
|                                                                                                    |                            |                                                                                        |  |
|                                                                                                    |                            |                                                                                        |  |
|                                                                                                    |                            |                                                                                        |  |
|                                                                                                    |                            |                                                                                        |  |
|                                                                                                    |                            |                                                                                        |  |
|                                                                                                    |                            |                                                                                        |  |
|                                                                                                    |                            |                                                                                        |  |
|                                                                                                    |                            |                                                                                        |  |
|                                                                                                    |                            |                                                                                        |  |
|                                                                                                    |                            |                                                                                        |  |
|                                                                                                    |                            |                                                                                        |  |
|                                                                                                    |                            |                                                                                        |  |
|                                                                                                    |                            |                                                                                        |  |
|                                                                                                    |                            |                                                                                        |  |
|                                                                                                    |                            |                                                                                        |  |
|                                                                                                    |                            |                                                                                        |  |
|                                                                                                    |                            |                                                                                        |  |
|                                                                                                    |                            |                                                                                        |  |
|                                                                                                    |                            |                                                                                        |  |
|                                                                                                    |                            |                                                                                        |  |
|                                                                                                    |                            |                                                                                        |  |
|                                                                                                    |                            |                                                                                        |  |
|                                                                                                    |                            |                                                                                        |  |
|                                                                                                    |                            |                                                                                        |  |
|                                                                                                    |                            |                                                                                        |  |
|                                                                                                    |                            |                                                                                        |  |
|                                                                                                    |                            |                                                                                        |  |

- 6. Please follow the order of Physical, Business Model and Presentation layer to paste in 'FCUBS\_Full\_Schema.rpd'.
- 7. Save the repository and do a global consistency check to see 0 errors. Similarly repeat the merging process for all modules.

| ew Repository Ctrl+N 🛐 🕬 🕬 🖒 🔊                      | 84.4.5.4.4. X              |                                 |  |
|-----------------------------------------------------|----------------------------|---------------------------------|--|
| pen +                                               |                            |                                 |  |
| lultiuser +                                         | Business Model and Mapping | Physical                        |  |
| ource Control                                       |                            | D TD<br>Connection Pool<br>D TD |  |
| lose                                                |                            | Connection Pool                 |  |
| rve Ctrl+S                                          |                            | E A Synonyme                    |  |
| ive As                                              |                            |                                 |  |
| opy As 🔸                                            |                            |                                 |  |
| hange Password                                      |                            |                                 |  |
| ad Java Datasources                                 |                            |                                 |  |
| int Preview                                         |                            |                                 |  |
| int                                                 |                            |                                 |  |
| nport Metadata                                      |                            |                                 |  |
| ompare                                              |                            |                                 |  |
| im off Compare Mode                                 |                            |                                 |  |
| lerge                                               |                            |                                 |  |
| heck Global Consistency Ctrl+K                      |                            |                                 |  |
| heck Models                                         |                            |                                 |  |
| heck Out All                                        |                            |                                 |  |
| heck in Changes                                     |                            |                                 |  |
| ndo All Changes                                     |                            |                                 |  |
|                                                     |                            |                                 |  |
| FCUBS_Full_Schema.rpd<br>C:\Users\\Desktop\CASA.rpd |                            |                                 |  |
| C:\Users\\Desktop\CASA.rpd<br>FCUBS_Full_Schema.rpd |                            |                                 |  |
| D:\14.3\\CASA.rpd                                   |                            |                                 |  |
|                                                     |                            |                                 |  |
| it                                                  |                            |                                 |  |
|                                                     |                            |                                 |  |
|                                                     |                            |                                 |  |
|                                                     |                            |                                 |  |
|                                                     |                            |                                 |  |
|                                                     |                            |                                 |  |
|                                                     |                            |                                 |  |
|                                                     |                            |                                 |  |
|                                                     |                            |                                 |  |
|                                                     |                            |                                 |  |
|                                                     |                            |                                 |  |
|                                                     |                            |                                 |  |

## 1.5.3 Deploying RPD using putty

1. Copy the rpd in the below path in OBIEE server.

Path :< Oracle\_Home>/user\_projects/domains/bi/bitools/bin

Example Path : /scratch/app/obi12213/user\_projects/domains/OBIEE12C/bitools/bin

2. Run putty and then go to path:

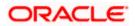

cd <Oracle\_Home>/user\_projects/domains/bi/bitools/bin

Example cd /scratch/app/obi12213/user\_projects/domains/OBIEE12C/bitools/bin

3. Run the below command from the putty to deploy RPD.

#### Syntax:

sh data-model-cmd.sh uploadrpd -I <RPDname> [-W <RPDpwd>] -SI <service\_instance> -U <cred\_username> [-P <cred\_password>] [-S <hostname>] [-N <port\_number>] [-SL] [-H]

#### Example:

sh datamodel.sh upload**rpd** -I FCUBS\_Full\_Schema.**rpd** -W Admin123 -SI ssi -U weblogic -P weblogic123

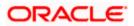

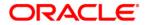

OBIEE Metadata Repository Deployment Guide [May] [2020] Version 14.4.0.0.0

Oracle Financial Services Software Limited Oracle Park Off Western Express Highway Goregaon (East) Mumbai, Maharashtra 400 063 India

Worldwide Inquiries: Phone: +91 22 6718 3000 Fax:+91 22 6718 3001 https://www.oracle.com/industries/financial-services/index.html

Copyright © [2007], [2020], Oracle and/or its affiliates. All rights reserved.

Oracle and Java are registered trademarks of Oracle and/or its affiliates. Other names may be trademarks of their respective owners.

U.S. GOVERNMENT END USERS: Oracle programs, including any operating system, integrated software, any programs installed on the hardware, and/or documentation, delivered to U.S. Government end users are "commercial computer software" pursuant to the applicable Federal Acquisition Regulation and agency-specific supplemental regulations. As such, use, duplication, disclosure, modification, and adaptation of the programs, including any operating system, integrated software, any programs installed on the hardware, and/or documentation, shall be subject to license terms and license restrictions applicable to the programs. No other rights are granted to the U.S. Government.

This software or hardware is developed for general use in a variety of information management applications. It is not developed or intended for use in any inherently dangerous applications, including applications that may create a risk of personal injury. If you use this software or hardware in dangerous applications, then you shall be responsible to take all appropriate failsafe, backup, redundancy, and other measures to ensure its safe use. Oracle Corporation and its affiliates disclaim any liability for any damages caused by use of this software or hardware in dangerous applications.

This software and related documentation are provided under a license agreement containing restrictions on use and disclosure and are protected by intellectual property laws. Except as expressly permitted in your license agreement or allowed by law, you may not use, copy, reproduce, translate, broadcast, modify, license, transmit, distribute, exhibit, perform, publish or display any part, in any form, or by any means. Reverse engineering, disassembly, or decompilation of this software, unless required by law for interoperability, is prohibited.

The information contained herein is subject to change without notice and is not warranted to be error-free. If you find any errors, please report them to us in writing.

This software or hardware and documentation may provide access to or information on content, products and services from third parties. Oracle Corporation and its affiliates are not responsible for and expressly disclaim all warranties of any kind with respect to third-party content, products, and services. Oracle Corporation and its affiliates will not be responsible for any loss, costs, or damages incurred due to your access to or use of third-party content, products, or services.